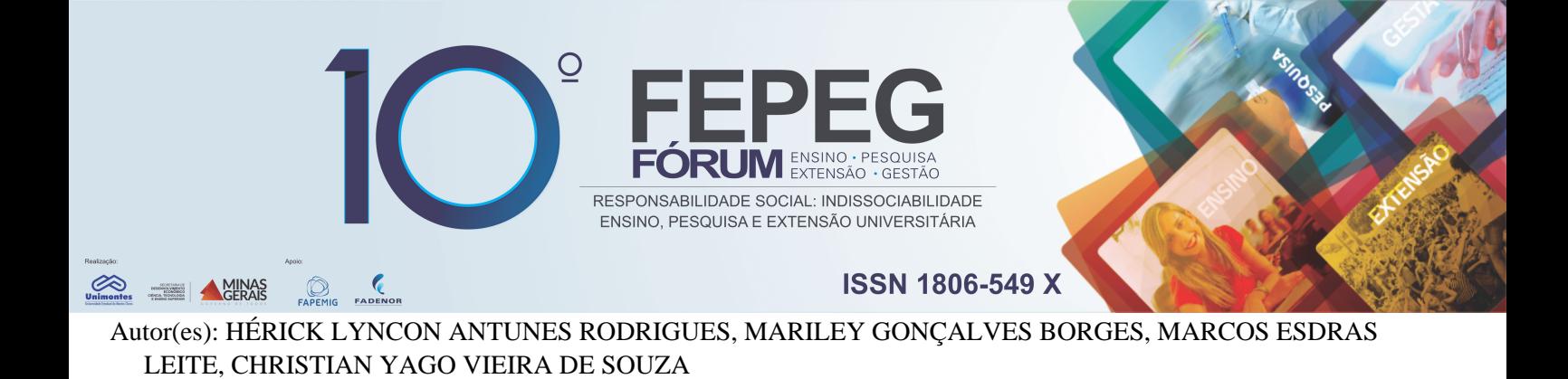

# **Aplicação de Software Livre no Desenvolvimento do Cadastro Técnico Multifinalitário**

## **Introdução**

A forma mais plausível para que se possa gerenciar o espaço geográfico é através do estudo e compreensão desse meio. Da mesma forma isso ocorre no contexto municipal, em que há a necessidade de realizar o cadastro técnico para fins de planejamento e gestão, contribuindo desse modo para uma melhor administração do município.

Loch e Erba (2007) destacam que não existe um consentimento entre os países do mundo com relação ao significado da palavra cadastro, apresentando assim definições diferenciadas conforma o sistema legislativo. Inserido nessa concepção existe o Cadastro Técnico Multifinalitário (CTM), que de acordo com Loch (2007) apresenta um conceito mais extenso, pois, é composto pelo Cadastro Técnico Urbano e Rural, fazendo com que sua base de dados relativa às construções e usuários seja mais ampla.

Posto isto os cadastros brasileiros, em sua grande maioria, são bastante ultrapassados e desatualizados com relação às atuais geotecnologias empregadas ao mapeamento e levantamento de dados, possuindo uma base de informações mínima do município, em consequência, prejudica o planejamento e desenvolvimento de estratégias que melhorem a administração municipal.

Dessa forma os Sistemas de Informação Geográfica (SIG) são, atualmente, uma das formas mais eficientes para realização do CTM, pois permitem integrar dados descritivos do espaço geográfico, contribuindo dessa maneira para o aperfeiçoamento administrativo e legislativo do município (AMORIM, et al. 2006).

Os *softwares* e imagens de satélite de alta resolução adotados no desenvolvimento do SIG, de forma geral, exigem um alto investimento financeiro, dificultando a inserção do SIG no desenvolvimento de um CTM em municípios de baixa arrecadação. Porém, a existência dos *softwares* livres surge como uma alternativa para os municípios, visando um menor custo para desenvolvimento do CTM.

Com base nisso, o objetivo do presente trabalho, consiste em apontar as ferramentas do *software* livre QGIS que poderão auxiliar na construção de um CTM. Justifica-se a importância desse trabalho tendo como foco a disseminação e uso dos *softwares* livres, como o QGIS, com intenção de que municípios com baixa arrecadação possam construir seu CTM com baixo custo.

#### **Material e métodos**

O método para realização dessa pesquisa baseou-se em uma leitura bibliográfica de autores que trabalham com a aplicação de SIG na realização de um CTM. Em seguida, foi realizado o download do *software* livre QGIS a versão 2.18.0 disponibilizado através do site oficial da comunidade de usuários (http://www.qgis.org/en/site/). O criador do software foi Gary Sherman que iniciou seu desenvolvimento em 2002. O projeto foi anexado através da Fundação Geoespacial de Código Aberto (Open Source Geospatial Foundation) em 2007, com sua primeira versão 1.0 sendo lançada em 2009.

Foram analisadas ferramentas do *software* QGIS de acordo com sua aplicabilidade para desenvolvimento de um CTM, tais como, as ferramentas de criação de camadas de arquivos vetoriais e raster, edição de tabela de atributos dos arquivos *shapefile* e o complemento *OpenLayer* utilizado para acesso das imagens de satélite disponibilizadas por sistemas de mapeamento gratuito online (*Google Maps*, entre outros).

## **Resultados e discussão**

A interface apresentada pelo QGIS é de fácil entendimento possibilitando uma melhor compreensão do indivíduo que estiver manuseando o programa. Além da existência de várias versões do *software* existem também diversas apostilas, livros e vídeos *online* gratuitos que ajudam no aprendizado e utilização do QGIS.

Deste modo, para realização de um CTM, o *software* livre QGIS apresenta diversas ferramentas que auxiliam na organização e construção do cadastro, possibilitando trabalhar com vários tipos de dados, sendo eles vetoriais e/ou raster.

Por meio da ferramenta de criação de camadas de arquivos é possível trabalhar com vários tipos de dados vetoriais, ou seja, polígono, linha e ponto conforme figura 1. Estes dados podem ser de diferentes formatos tais como, *shapefile* (shp), GPS *exchange format* (gpx), *keyhole markup language* (kml) dentre outros. Gerando vetores de lote, quadra, bairro, equipamentos urbanos e limite do município, a partir disso, será possível construir a base vetorial para o CTM.

**\_\_\_\_\_\_\_\_\_\_\_\_\_\_\_\_**

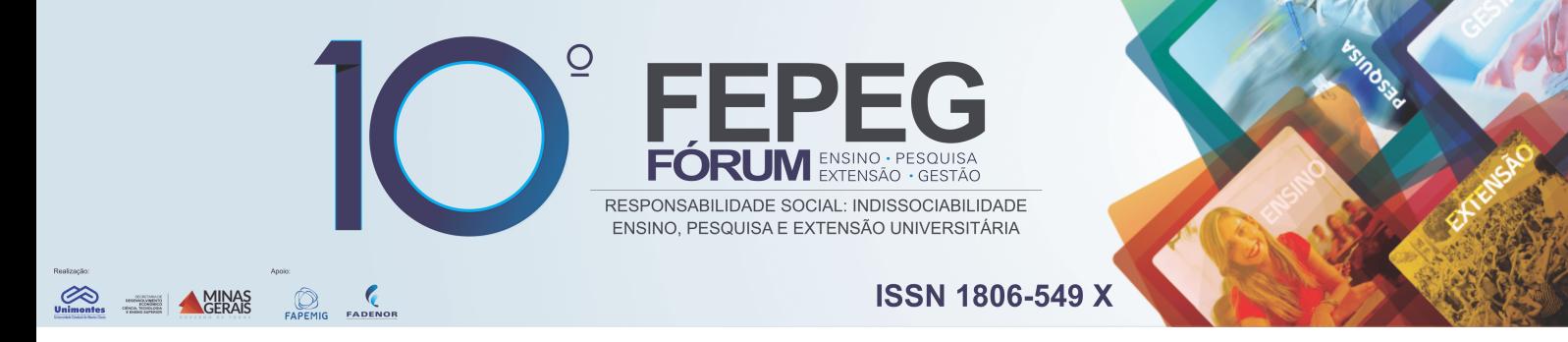

A tabela de atributos também é outra ferramenta de grande importância para o CTM, pois está ligada ao arquivo *shapefile* dos vetores. Nela estão os dados alfanuméricos condizentes ao arquivo vetorial, sendo responsável com relação ao cadastro por registrar informações referentes aos loteamentos, imóveis e equipamentos da cidade.

Outros arquivos que podem ser trabalhados no QGIS através da adição de camada são as imagens de satélite, fotos aéreas, plantas de loteamento e etc. A partir do uso de dados raster será possível com aplicação da técnica de fotointerpretação identificar e vetorizar construções e pontuar equipamentos do perímetro urbano. Esses arquivos têm formatos diferenciados, sendo aceitos pelo *software* nos padrões *Joint Pictures Expert Group* (JPEG), *Tagged Image File Format* (TIFF) e *GeoTIFF*.

Se os arquivos matriciais não possuírem um sistema de coordenadas, através da ferramenta georreferenciador é possível georreferenciar esses dados, isto é, inserir o sistema de projeção cartográfica.

Além das ferramentas citadas que já vêm inclusas na instalação do *software*, existem plugins que só podem ser inseridos através da função complementos no programa, possibilitando o gerenciamento e instalação dos mesmos. Como exemplo podemos citar o plugin *OpenLayers*, a partir dele é possível adicionar camadas de serviços de mapeamento *online* gratuitos (*Google Maps, OpenStreetMap, Bing Maps, MapQuest, OSM/Stamen e Apple Maps*) em sua tela de visualização do projeto conforme figura 2.

Nesse sentido, a compra de uma imagem de satélite de alta resolução torna-se alternativa, uma vez que as imagens fornecidas pelo *Google Maps*, por exemplo, são de alta resolução espacial, isto é, o tamanho do pixel é menor que um metro e apresenta uma escala mínima de imagens de 1:283. Entretanto, existe a necessidade de ter uma internet razoável para que o software possa carregar as imagens em sua interface sem que ocorram erros ou demoras no processamento dos dados.

Apesar do *software* livre QGIS ser uma alternativa interessante para desenvolvimento do CTM a um menor custo, este programa apresenta limitações de sua interface e ferramentas, tais como demora, instabilidade e falha no processamento e execução de dados. Evidentemente que estes problemas não são constantes, o que não compromete o uso do *software*, contudo é fundamental uma atenção mais rigorosa por parte do usuário.

## **Considerações finais**

Os *softwares* livres são uma alternativa para realização de um CTM. Dentre os *softwares* livres existentes temos o QGIS, este por sua vez, apresenta ferramentas de SIG e Sensoriamento Remoto que permitem a realização do CTM.

Estas ferramentas permitem a distinção dos equipamentos urbanos e o mapeamento dos imóveis que serão necessários na criação da base cadastral do município, entretanto, este *software* apresenta limitações como a instabilidade de suas ferramentas que ainda necessitam ser aperfeiçoadas.

Nesse sentido, pode se notar que mesmo com as limitações e problemas apresentados pelo *software* QGIS, este por sua vez, possui requisitos que proporciona o avanços para o desenvolvimento de um CTM a baixo custo.

#### **Agradecimentos**

Agradecemos a Fundação de Amparo à pesquisa de Minas Gerias (FAPEMIG) pelo apoio financeiro e pela bolsa de incentivo à pesquisa.

#### **Referências bibliográficas**

AMORIM, A. et al. A Modernização do Cadastro Técnico Multifinalitário Urbano e a Influência da Evolução Tecnológica: uma Reflexão sobre o Futuro e a Multidisciplinaridade do Cadastro. Congresso Brasileiro de Cadastro Técnico Multifinalitário - COBRAC. **Anais...** Florianópolis, 2006. Disponível em: <https://www2.fct.unesp.br/pos/cartografia/docs/anaiseventos/amorim\_modern\_cadastro\_tec\_cobrac\_2006.pdf>. Acesso em: 05 Nov. 2016. DICIO. Dicionário de Português Online. s/d. Disponível em: <https://www.dicio.com.br/cadastro/>. Acesso em: 01 Nov. 2016.

LOCH, C.; ERBA, D. A. **Cadastro Técnico Multifinalitário: Rural e Urbano**. Cambridge, MA: Lincoln Institute of Land Policy, 2007. Disponível em: <https://www.lincolninst.edu/sites/default/files/pubfiles/cadastro-tecnico-multifinalitario-rural-e-urbano-full.pdf> . Acesso em: 05 Nov. 2016.

ERBA, D. A. **El catastro territorial em América Latina y el Caribe**. Cambridge. MA: Lincoln Institute of Land Policy, 2007. Disponível em: <https://www.lincolninst.edu/sites/default/files/pubfiles/el-catastro-territorial-america-latina-full.pdf >. Acesso em: 05 Nov. 2016

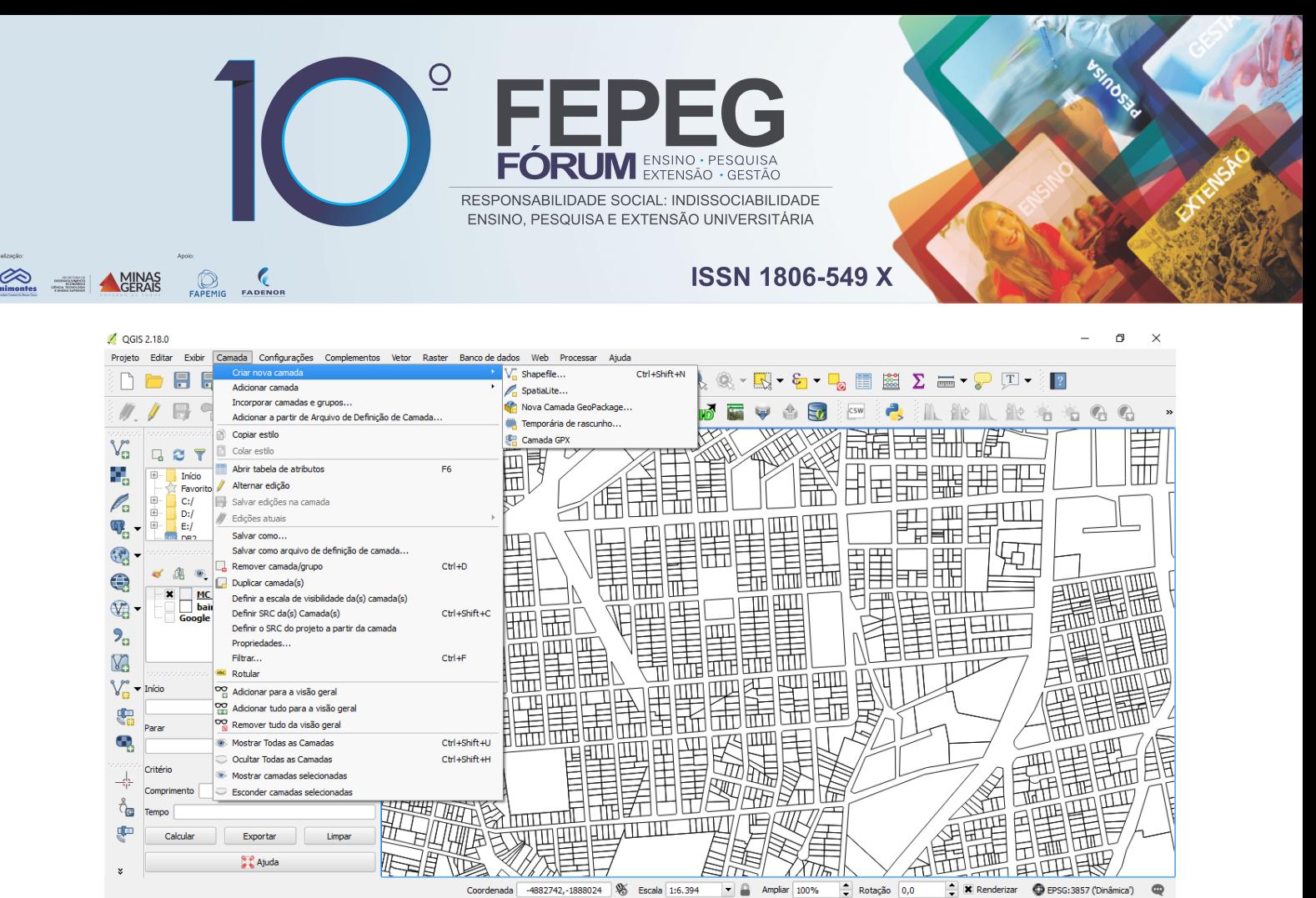

**Figura 1:** Criação de vetores de loteamento no *software* livre QGIS.

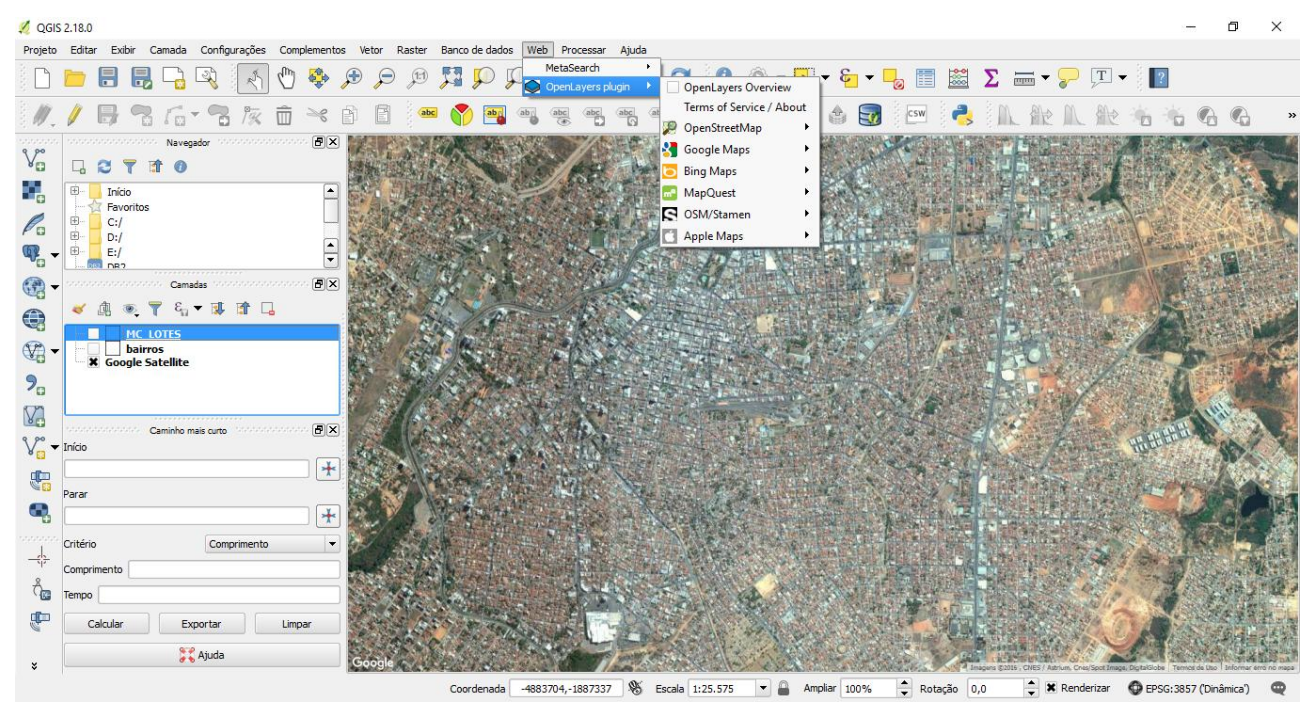

**Figura 2:** Imagem do serviço de mapeamento online gratuito - *Google Maps*.